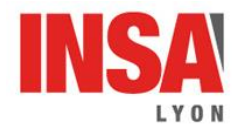

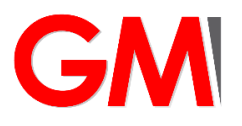

## SOLID EDGE

Guide d'utilisation

Ouvrir le fichier *deport.par* (à prendre sur moodle) avec SOLID EDGE.

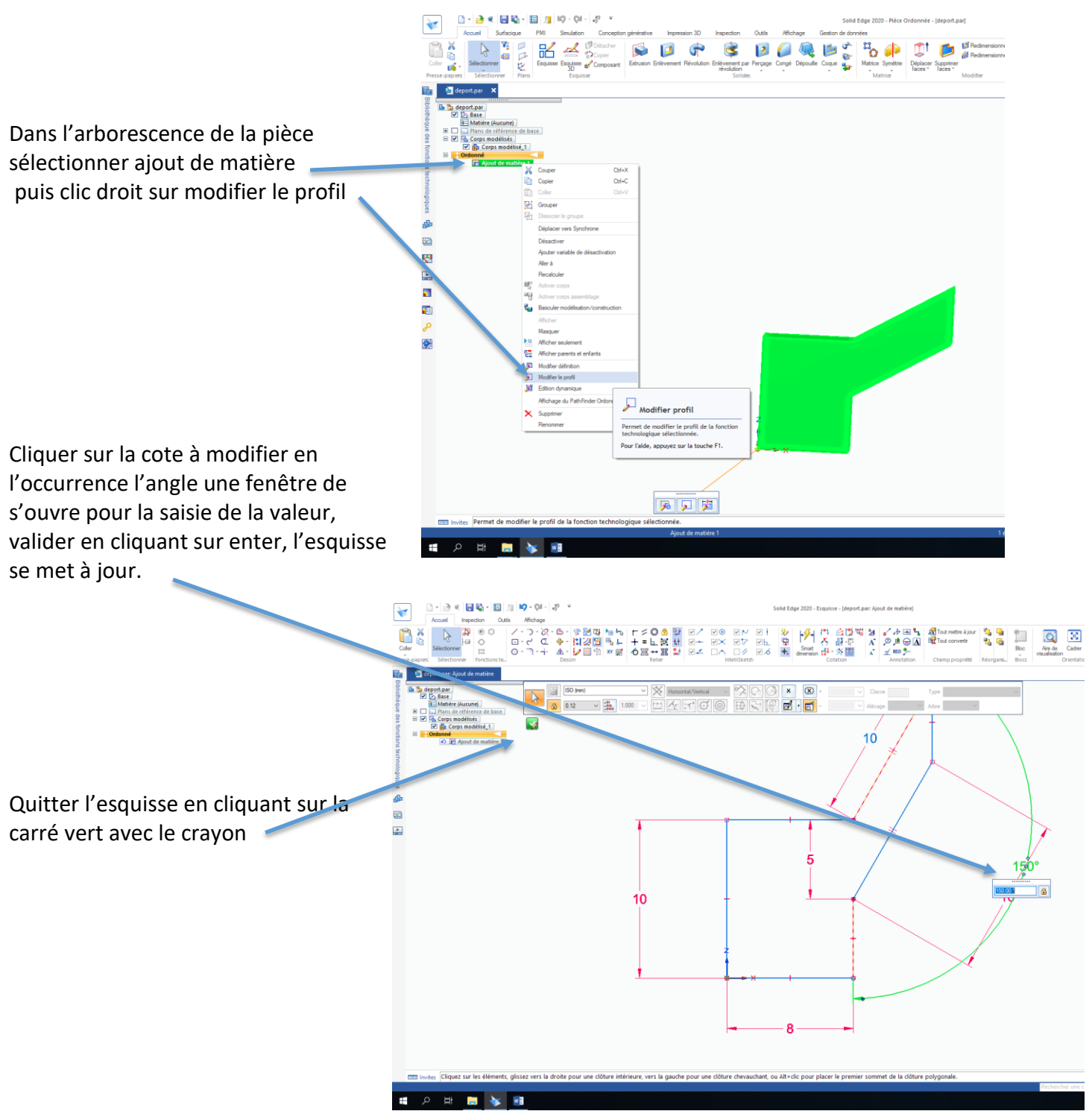

Pour sauvegarder et exporter sous le format .STL nécessaire pour le slicer permettant de faire la FAO cliquer sur Icone Solid Edge

Puis sélectionner enregistrer sous, choisir le format .STL Avant d'enregistrer ouvrir les options (à gauche d'enregistrer) et vérifier l'unité d'export elle doit être en mm, c'est ici qu'on peut régler la « corde » qui permet de minimiser la facettisation des fichiers .STL.

Fichier en :<br>*C*iperane 西群国命  $\frac{2K}{2K}$ 医后期 ※ ■ 多 種

Cliquer ensuite sur OK puis sur enregistrer